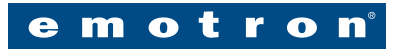

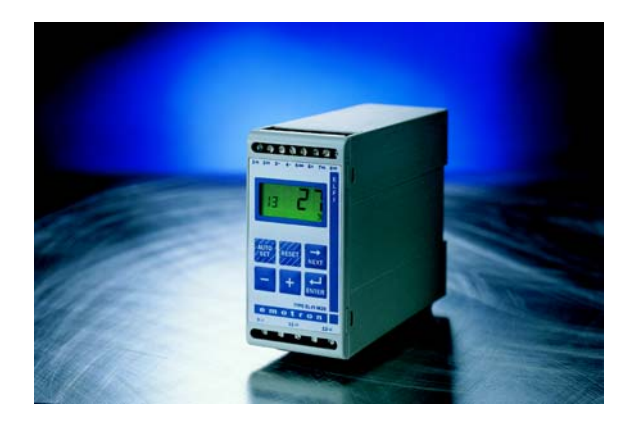

# EL-FI® M20

### ASBELASTINGSMONITOR HANDLEIDING

Meting van asbelasting van de motor

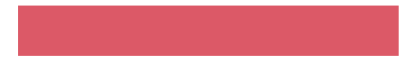

### **CONTENTS**

- 1 Inhoud [van de verpakking...](#page-2-0)
- [2 Veiligheid](#page-3-0)
- [3 Elektrische aansluiting](#page-4-0)
- [4 Keuze van stroomtransformator](#page-6-0)
- [5 Bediening](#page-10-0)
- [6 Programmeren](#page-13-0)
	- 6.1 Maateenheld [instellen op "](#page-13-0)pk" of "kW"
	- [6.2 Nominale motorvermogen en nominale stroom instellen](#page-14-0) (Vensters 41, 42)
	- [6.3 Aantal fases instellen \(Venster 43\)](#page-15-0)
	- [6.4 Lastmonitorfunctie \(Venster 05\)](#page-16-0)
	- [6.5 Inschakelvertragingstijd instellen \(Venster 31\)](#page-18-0)
	- [6.6 Alarmniveaus instellen met AUTOSET](#page-19-0)
	- 6.7 Responsie[vertragingstijd instellen \(Venster 32\)](#page-20-0)
- [7 Geavanceerde functies](#page-21-0)
- [8 Problemen oplossen](#page-26-0)
- [9 Technische gegevens](#page-27-0)
- [10 Parameterlijst](#page-29-0)
- [11 Service](#page-31-0)

### <span id="page-2-0"></span>1 INHOUD VAN DE VERPAKKING …

Deze handleiding beschrijft de installatie en inbedrijfstelling van de M20-lastmonitor. De M20 bewaakt en meet alle met AC-inductiemotoren aangedreven apparatuur en geeft een alarmmelding bij abnormale omstandigheden. De M20 biedt betrouwbare bewakings- en beveiligingsfuncties die een optimale werking van het machinepark waarborgen, zodat stilstand en storingen tot een minimum worden beperkt. Dankzij een speciale methode, waarbij de vermogensverliezen in de motor van het totale vermogen worden afgetrokken, is de lastmonitor in staat om het echte aan de aangedreven apparatuur geleverde motorasvermogen nauwkeurig te meten. Deze geavanceerde methode stelt de M20 in staat om alleen de belasting van het aangedreven systeem te bewaken; dit in tegenstelling tot de "totale" motorbelasting die immers ook de diverse motorverliezen omvat.

- Controleer de levering. Deze bestaat uit de M20-lastmonitor, een stroomtransformator en deze handleiding.
- Controleer zorgvuldig of de spanning van de geleverde apparatuur overeenkomt met de ingangsspanning van de motor en of de nominale stroom van de transformator overeenkomt met de op de verpakking vermelde waarde.
- Controleer de inhoud van de verpakking op transportschade.

#### LET OP!

Neem in twijfelgevallen contact op met de leverancier voordat het product geïnstalleerd of in bedrijf wordt genomen.

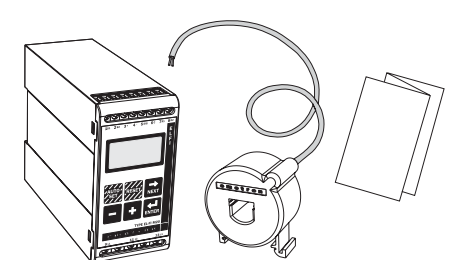

<span id="page-3-0"></span>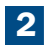

### 2 VEILIGHEID

- Lees deze handleiding zorgvuldig voordat de lastmonitor geïnstalleerd of in gebruik genomen wordt.
- De lastmonitor mag alleen worden geïnstalleerd door bevoegd personeel.
- Schakel de voedingsspanning uit voordat met installeren wordt begonnen.
- De installatie moet voldoen aan de geldende normen en plaatselijke voorschriften.
- Schenk vooral aandacht aan het hoofdstuk VEILIGHEID en de tekst onder "VOORZICHTIG!" in het hoofdstuk BEDIENING.
- Is er onduidelijkheid of twijfel? Zie hoofdstuk 11, SERVICE, of neem contact op met de leverancier.

### LET OP!

De garantie vervalt bij het verbreken van de verzegeling op de behuizing van de lastmonitor.

### <span id="page-4-0"></span>3 ELEKTRISCHE AANSLUITING

Dit aansluitvoorbeeld laat zien hoe de M20 kan worden gebruikt als start- stopbesturing van de motor. Andere aansluitconfiguraties zijn ook mogelijk.

- 1. De stroomtrafo CTMxxx dient te worden opgenomen in de fase die op klem 9 (L1) is aangesloten.
- 2. Voor eenfaseschakeling, zie afb 2.

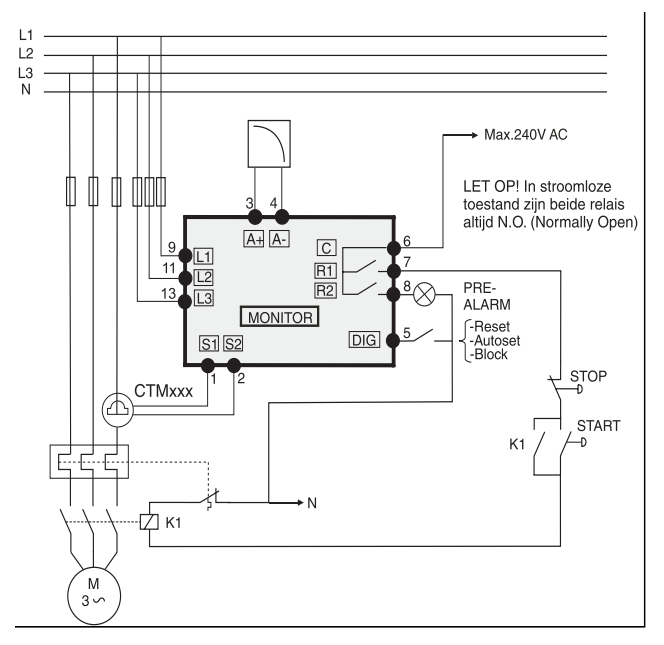

*Afb. 1. Aansluitvoorbeeld*

#### LET OP!

Als de START/STOP wordt aangesloten volgens afb. 1, is het handig om tijdens het programmeren klem 6 en 7 tijdelijk door te verbinden. Na het programmeren dient deze verbinding weer te worden verwijderd.

### AANSLUITVOORBEELD VOOR EENFASESCHAKELING

Dit is een voorbeeld hoe de afwijkende aansluitingen moeten worden gemaakt bij eenfaseschakeling. Zie afb. 1 voor de overige elektrische aansluitingen.

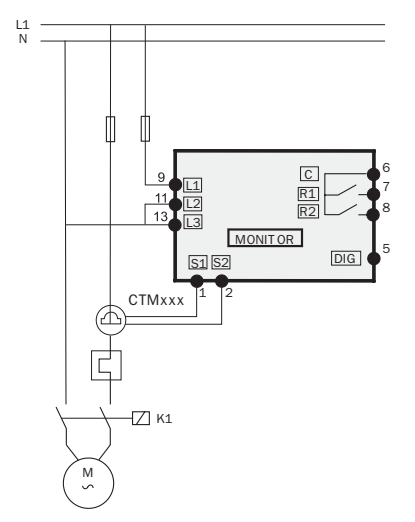

*Afb 2. Voorbeeld van eenfaseschakeling.*

### VOORBEELD - DIGITALE INGANG

Klem 5 (DIG) en klem 6 (C-referentie) worden gebruikt door de digitale ingang. Het signaal kan een VAC- of een VDC-signaal zijn. Sluit "+" op klem 5 (DIG) aan en "-" op klem 6 voor VDC-signaal. Zie ook onder GEAVANCEERDE FUNCTIES (hoofdstuk 7).

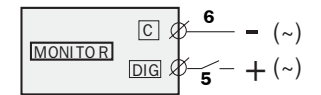

*Afb. 3. Aansluitvoorbeeld voor digitale ingang.*

### <span id="page-6-0"></span>4 KEUZE VAN STROOMTRANSFORMATOR

### VOOR MOTOREN KLEINER DAN 100 A

- 1. Controleer de nominale motorstroom op het typeplaatje van de motor.
- 2. Vergelijk deze waarde met de stroom in tabel 1.
- 3. Kies in tabel 1 de stroomtransformator en het gewenste aantal wikkelingen.

#### LET OP!

De max. lengte van de CTM-kabel is 1 m (39,37 in).

### VOORBEELD:

- Nominale motorstroom = 12 A.
- Selecteer 10,1-12,5 A in de eerste kolom van tabel 1.
- Dit geeft:
	- CTM025 met 2 wikkelingen.

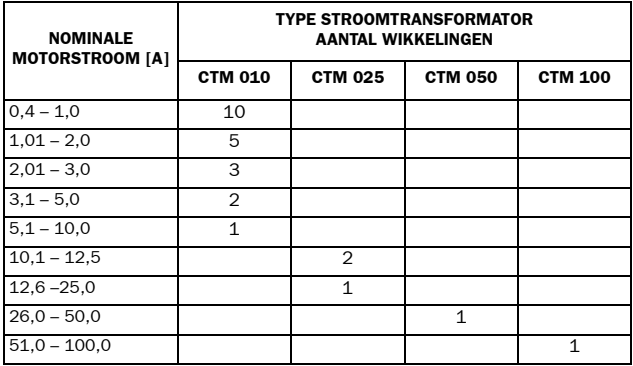

*Tabel 1. Trafo kleiner dan 100 A.*

#### LET OP!

Indien de juiste stroomtrafo (CT) is besteld, dan wordt deze bij de M20 meegeleverd. Controleer of dit het geval is. Neem in twijfelgevallen contact op met de leverancier.

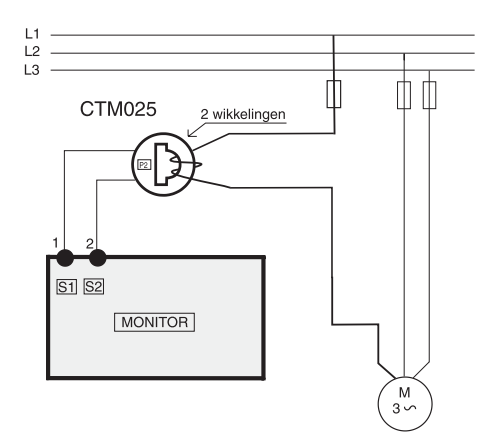

*Afb. 4. Voorbeeld van een CTM 025 met 2 wikkelingen voor een 12 A-motor.*

#### LET OP!

De aansluitingen van de transformator zijn niet polariteitsgevoelig, maar moeten op L1 aangesloten worden.

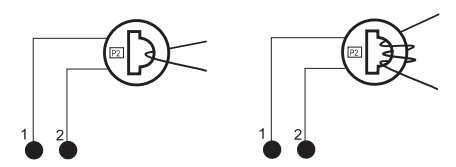

*Afb. 5. Voorbeeld van 1 en 3 wikkelingen.*

### VOOR MOTOREN GROTER DAN 100A

- 1. Controleer de nominale motorstroom op het typeplaatje van de motor.
- 2. Vergelijk deze gegevens met de stroomwaarde in tabel 2 (Gebruik altijd twee stroomtransformatoren).
- 3. Kies in tabel 2 de primaire en secundaire stroomtransformator en het gewenste aantal wikkelingen.

### VOORBEELD:

- Nominale motorstroom = 260 A.
- Selecteer 251-500 A in de eerste kolom van tabel 2.
- Dit geeft:
	- Primaire transformator 500:5, 1 wikkeling.
	- CTM010 met 2 wikkelingen.

| <b>NOMINALE</b><br><b>MOTORSTROOM [A]</b> | <b>TRANSFORMATORTYPE en STROOM AANTAL</b><br><b>PRIMAIRE WIKKELINGEN</b> |  |
|-------------------------------------------|--------------------------------------------------------------------------|--|
| $101 - 150$                               | $150:5 + CTM 010$<br>- 2                                                 |  |
| $151 - 250$                               | $250:5 + CTM 010$<br>$\overline{2}$                                      |  |
| $251 - 500$                               | $500:5 + CTM 010$<br>- 2                                                 |  |
| $501 - 999$                               | $1000:5 + CTM010$                                                        |  |

*Tabel 2. Trafo groter dan 100 A.*

#### LET OP!

Indien de juiste stroomtrafo (CT) is besteld, dan wordt deze bij de M20 meegeleverd. Controleer of dit het geval is. Neem in twijfelgevallen contact op met de leverancier.

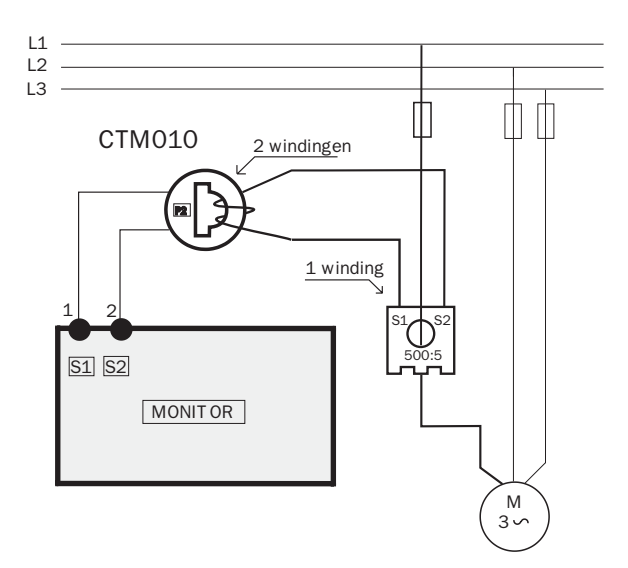

*Afb. 6. Voorbeeld van een CTM 010 met 2 wikkelingen en een primaire transformator 500:5 met 1 wikkeling voor een 260 A-motor.* 

### LET OP!

De aansluitingen van de transformator zijn niet polariteitsgevoelig, maar moeent op L1 aangesloten worden.

<span id="page-10-0"></span>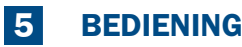

### Overzicht

### Aansluitklemmen:

- 1 S1 Stroomtrafo, ingang
- 2 S2 Stroomtrafo, ingang
- $3 +$  Analoge uitgang<br> $4 -$  Analoge uitgang Analoge uitgang
- 5 DIG DIG Externe RESET of AUTOSET of Vooralarm BLOKKEREN
- 6 C Algemeen: RELAIS, DIG
- 7 R1 Hoofdalarm, relais 1
- 8 R2 Vooralarm, relais 2

### AUTO SET-toets:

Bij normale en stabiele belasting 3 se-conden lang indrukken om de automatische instelling van de alarmniveaus te activeren. Niet be-schikbaar als de paramtervergrendeling (Parameter Slot) actief is.

*<sup>12</sup> 123*

 $1112$ 

 $4 - 50066$ 

 $1s1 2s2 3$ 

 $9<sub>11</sub>$ 

%

**NEXT** 

**ENTER** TYPE EL-FI M20

 $13<sub>13</sub>$ 

 $7<sub>R1</sub>$  $R_{\rm B2}$ 

#### RESET-toets:

Om ALARM te annuleren

#### +/- toetsen:

Waarde verhogen en verlagen

### Motoraansluitingen:

- 9 L1 Motorfase
- 11 L2 Motorfase
- 13 L3 Motorfase
- Functie (venster) nummer *12*
- Functie Waarde *123*
- ∆ Waarschuwingssignaal
- Startvertragingstijd, responsievertragingstijd of blokkeertijd actief  $\bigcirc$
- Parameter Slot g
- V Spanningsuitlezing
- A Stroomuitlezing
- mA Milliamp-uitlezing
- kW Kilowatt<br>S Seconde
- Seconde-uitlezing
- % Procentuitlezing

#### NEXT-toets:

Toont het volgende venster. Als er 1 minuut lang geen toets is ingedrukt, wordt venster 01 weer automatisch getoond.

#### ENTER-toets:

Wijzigingen bevestigen (opslaan).

Na inschakeling van de voeddingsspanning wordt venster 01 weergegeven. Het venster toont de actuele belasting. Standaardweergave (bijvoorbeeld een belasting van 54%):

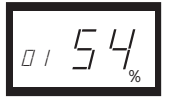

Gebruik de NEXT-toets om door het functiemenu te bladeren.

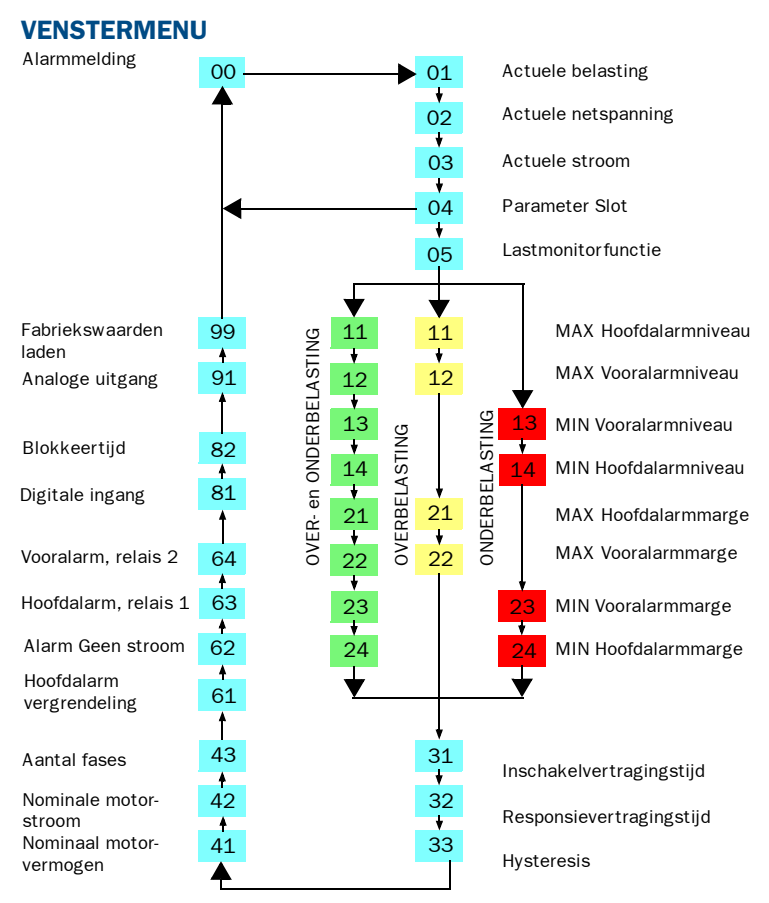

- Het ALARM-venster 00 wordt alleen weergegeven als een alarmuitgang actief is.
- Het ACTUELE BELASTING-venster 01 wordt weergegeven na inschakeling van de voedingsspanning.
- Gebruik de toets  $\overrightarrow{v_{max}}$  om door het menu te bladeren.  $\frac{1}{\sqrt{2}}$
- Het venster ACTUELE BELASTING wordt automatisch getoond als er gedurende minstens één minuut geen enkele toets is ingedrukt.
- Als PARAMETER SLOT is geactiveerd, worden alleen de vensters 01 02 03 04 weergegeven.
- Venster 05 selecteert de lastmonitorfunctie, zie hoofdstuk 6:4.

### WIJZIGEN VAN WAARDEN

Voorbeeld van het instellen van de NOMINALE MOTORSTROOM in venster 42.

1. Druk op  $\rightarrow$  tot venster 42 wordt getoont.  $\rightarrow$ 

$$
V_{\text{max}} = \frac{1}{2} \sum_{i=1}^{n} \frac{1}{2} \sum_{i=1}^{n} \frac{
$$

2. Druk op  $\leftarrow$  of  $\leftarrow$  tot de ingestelde waarde is bereikt (bijv. 23 A).

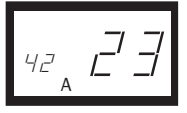

3. Druk op **om de wijziging te bevestigen en op te slaan.** 

### LET OP!

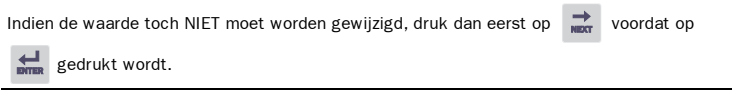

#### VOORZICHTIG!

Voorkom persoonlijk letsel en zorg ervoor dat alle veiligheidsmaatregelen zijn genomen voordat de voedingsspanning inschakelt en de motor en de aangedreven installatie gestart wordt.

### <span id="page-13-0"></span>**PROGRAMMEREN**

### 6:1 Maateenheid instellen op "pK" of "kW"

### Selecteren van maateenheid

De maateenheid kan worden ingesteld op kilowatt of paardenkrachten, zowel in absolute als in relatieve waarden. Deze instelling is van toepassing op de weergave in venster 01 van de alarmniveaus, het nominaal motorvermogen en de actuele belasting.

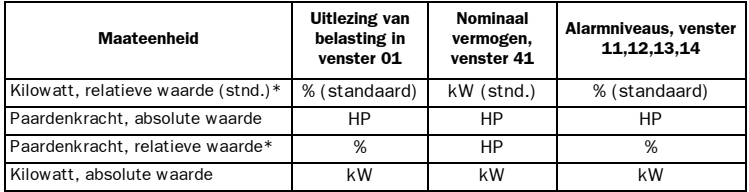

\*) Gemeten asvermogen in procenten van het nominale motorvermogen

### Programmeren

- 1. Ga naar venster 01.
- 2. Hou de toetsen  $\begin{matrix} \frac{1}{2} & 3 & 4 \\ 4 & 3 & 5 \end{matrix}$  seconden lang tegelijkertijd ingedrukt.
- 3. De volgende maateenheid wordt ingesteld en gedurende 2 sec. weergegeven (zie de voorbeelden).

Ga op dezelfde manier te werk om de gewenste maateenheid overeenkomstig de tabel te selecteren.

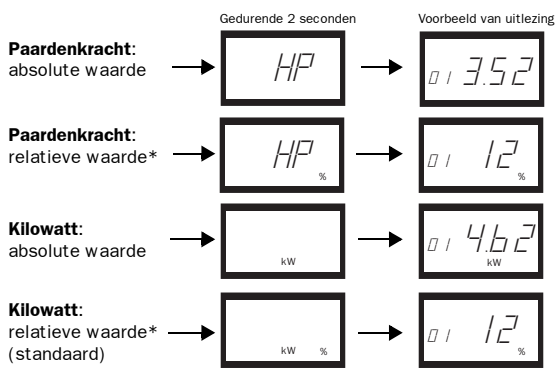

### <span id="page-14-0"></span>6:2 NOMINALE MOTORVERMOGEN en NOMINALE STROOM instellen (vensters 41, 42)

Het NOMINALE MOTORVERMOGEN en de NOMINALE MOTORSTROOM moeten worden ingesteld in venster 41 en 42. Voorbeeld motorplaatje:

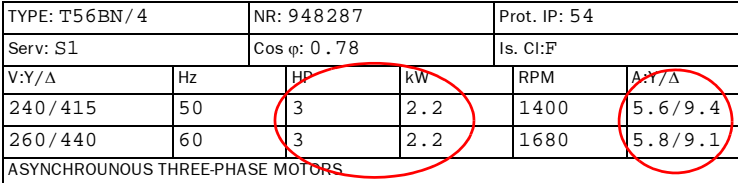

### Programmeren

- 1. Ga naar venster 41 (standaard =  $2.2$ kW).
- 2. Druk op  $\overline{\phantom{a}}$  of  $\overline{\phantom{a}}$  om het NOMINALE MOTORVERMOGEN overeenkomstig het motorplaatje in te stellen, (zie het voorbeeld).
- 3. Druk op **ENTER** om de wijziging te bevestigen.
- 4. Ga naar venster 42 (standaard =  $5,6$  A).
- 5. Druk op  $\overline{a}$  of  $\overline{a}$  om de NOMINALE MOTORSTROOM overeenkomstig het motorplaatje in te stellen, (zie het voorbeeld).
- 6. Druk op **ENTER** om de wijziging te bevestigen.

### <span id="page-15-0"></span>6:3 AANTAL FASES instellen (venster 43)

Het AANTAL FASES moet worden ingesteld overeenkomstig het aantal motorfases. De standaardinstelling is 3 fases.

### Programmeren

1. 1. Ga naar venster 43 (standaard =  $3$  fases).

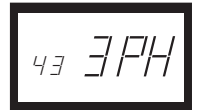

- 2. Druk op  $\begin{array}{|l} \text{-} \end{array}$  of  $\begin{array}{c} \text{+} \end{array}$  om het AANTAL FASES in te stellen op 1 als een eenfasemotor wordt gebruikt.
- 3. Druk op **ENTER** om de wijziging te bevestigen.

$$
\boxed{43 \quad \text{IFH}}
$$

### <span id="page-16-0"></span>6:4 Lastmonitorfunctie (venster 05)

| <b>Lastmonitor</b><br>(beveiliging)                | Indicatie in<br>venster 05 | Alarm                 | <b>Uitgangsrelais</b><br>(standaard) |
|----------------------------------------------------|----------------------------|-----------------------|--------------------------------------|
| OVER- en ONDER-<br><b>BELASTING</b><br>(standaard) |                            | MAX Hoofdalarm        | Relais 1 (NC): 6-7                   |
|                                                    |                            | MAX Vooralarm         | Relais 2 (NO): 6-8                   |
|                                                    |                            | MIN Vooralarm         | Relais 2 (NO): 6-8                   |
|                                                    |                            | <b>MIN Hoofdalarm</b> | Relais 1 (NC): 6-7                   |
| OVERBELASTING                                      |                            | <b>MAX Hoofdalarm</b> | Relais 1 (NC): 6-7                   |
|                                                    |                            | MAX Vooralarm         | Relais 2 (NO): 6-8                   |
| <b>ONDERBELASTING</b>                              |                            | <b>MIN Vooralarm</b>  | Relais 2 (NO): 6-8                   |
|                                                    |                            | MIN Hoofdalarm        | Relais 1 (NC): 6-7                   |

Over- en onderbelasting lastmonitor

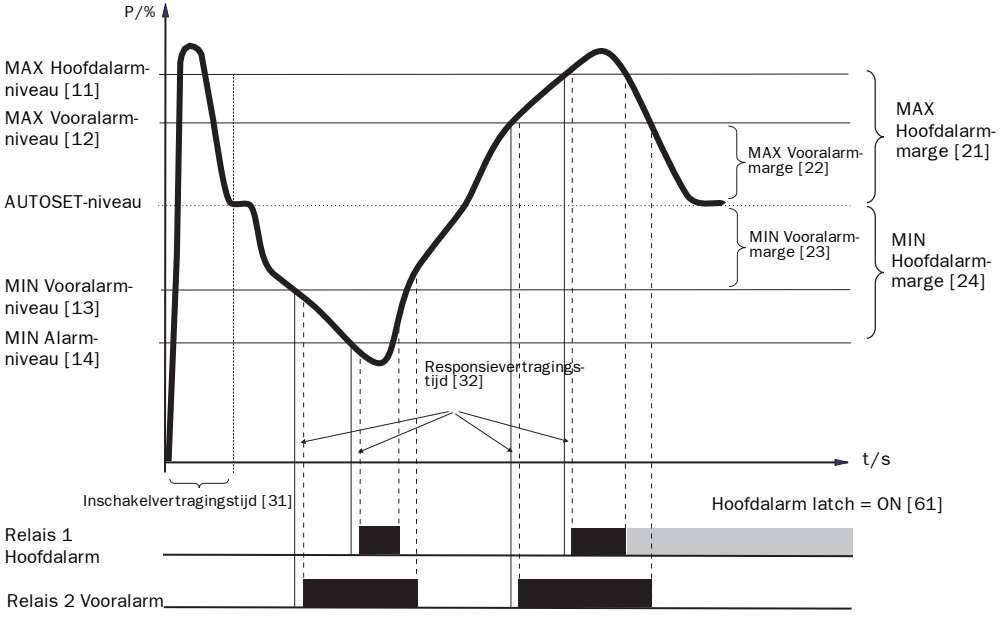

*Afb. 7. Over- en onderbelasting lastmonitor.*

### Programmeren

- 1. Ga naar venster 05. De standaard instelling is OVER- en ONDERbelastingsmonitor.
- 

2. Druk de toetsen - en  $+$  om de gewenste alarmfunctie in te stellen.

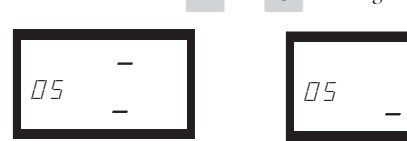

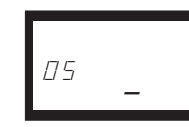

*05*

OVER- en ONDERBELASTING ONDERBELASTING OVERBELASTING

3. Druk op **ELL** om de wijziging te bevestigen en op te slaan.

### <span id="page-18-0"></span>6:5 INSCHAKELVERTRAGINGSTIJD instellen (venster 31)

Een INSCHAKELVERTRAGINGSTIJD moet worden ingesteld om de motor en het aangedreven systeem op toeren te laten komen en om ervoor te zorgen dat de lastmonitor de inschakelstromen negeert.

### Programmeren

- 1. Bepaal hoe lang het duurt (in seconden) tot de motor en het aangedreven systeem op toeren komen en de inschakelstromen zijn afgenomen. Dit wordt de kortste INSCHAKELVERTRAGINGSTIJD.
- 2. Ga naar venster 31 (standaard =  $2,0$  s).
- 3. Druk op  $\blacksquare$  of  $\blacksquare$  om de gewenste INSCHAKELVERTRAGINGSTIJD in te stellen (in seconden).
- 4. Druk op **ENTER** om de wijziging te bevestigen.

Voorbeeld: Inschakelvertragingstijd 2,0 sec

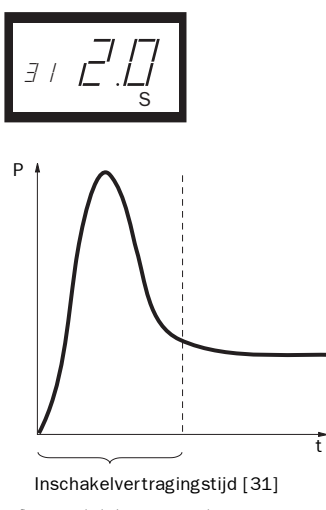

*Afb. 8. Inschakelvertragingstijd*

### <span id="page-19-0"></span>6:6 Alarmniveaus instellen met AUTOSET

Met behulp van het commando AUTOSET wordt de actuele motorbelasting gemeten en worden de bijbehorende alarmniveaus automatisch ingesteld, afhankelijk van de geselecteerde lastmonitorfunctie.

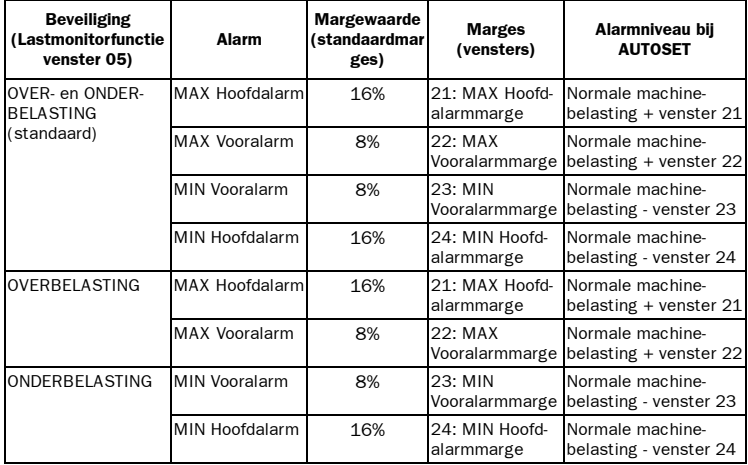

### Programmeren

- 1. Start de motor en laat deze draaien met normale machinebelasting tot de INSCHA-KELVERTRAGINGSTIJD is verstreken.
- 2. Druk  $\sqrt{\text{sgn}/3}$  3 seconden in. Dit kan in elk willekeurig venster worden gedaan.
- 3. Op de display wordt "SEt" weergegeven om te bevestigen dat het AUTOSET-niveau is gemeten en dat de alarmniveaus zijn ingesteld. De display keert terug naar venster 01.

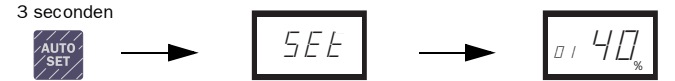

4. Als de alarmniveaus te hoog of te laag zijn, kunnen de desbetreffende MARGES worden aangepast (zie bovenstaande tabel), gevolgd door een nieuwe AUTOSET. Desgewenst kunnen de alarmniveaus ook handmatig worden ingesteld (zie hoofdstuk 7).

### <span id="page-20-0"></span>6:7 RESPONSIEVERTRAGINGSTIJD instellen (venster 32)

De RESPONSIEVERTRAGINGSTIJD stelt de lastmonitor in staat om een bepaalde periode in de over- of onderbelastingmodus te blijven voordat de alarmrelais worden geactiveerd.

### Programmeren

- 1. Bepaal (in seconden) hoe lang een onder- of overbelastingconditie is toegestaan. Dit hangt af van de eigenschappen en het gedrag van de machine. Dit wordt de RESPONSIEVERTRAGINGSTIJD.
- 2. Ga naar venster 32 (standaard =  $0,5$  s).
- 3. Druk op  $\begin{bmatrix} \\ 0 \end{bmatrix}$  of  $\begin{bmatrix} + \\ 0 \end{bmatrix}$  om de gewenste RESPONSIEVERTRAGINGSTIJD in te stellen (in seconden).
- 4. Druk op **ENTER** om de wijziging te bevestigen.

### Voorbeeld: responsievertragingstijd 2 sec

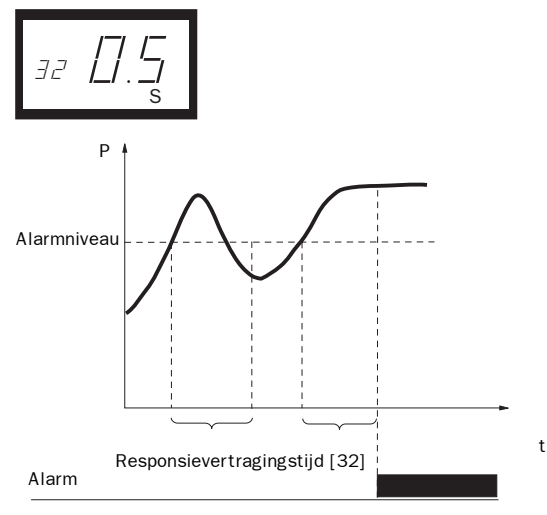

*Afb. 9. Responsievertragingstijd*

<span id="page-21-0"></span>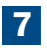

### 7 GEAVANCEERDE FUNCTIES

### ALARMNIVEAUS handmatig instellen (venster 11-14)

De alarmniveaus kunnen handmatig worden ingesteld, zonder gebruikmaking van AUTOSET. Ook de met AUTOSET ingestelde niveaus kunnen naderhand aangepast worden (fijnafstelling).

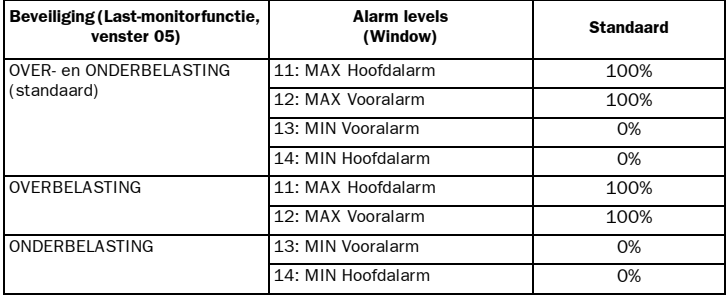

### MARGES instellen (venster 21-24)

De MARGES voor AUTOSET kunnen handmatig worden gewijzigd. Na aanpassing van de marges moet de AUTOSET-procedure opnieuw worden uitgevoerd om de nieuwe marges te activeren.

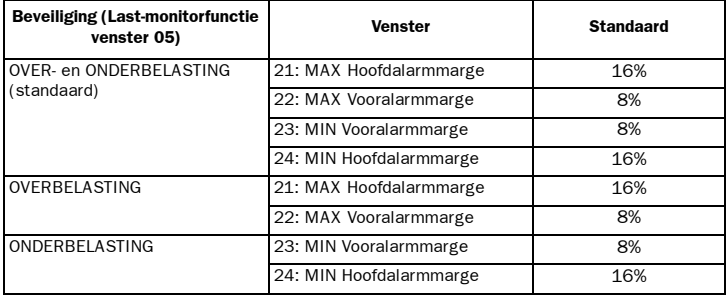

### HYSTERESIS instellen (venster 33)

De HYSTERESIS van een alarmniveau voorkomt dat de alarmrelais gaan "klapperen" als de belasting ook onder normale "stabiele" omstandigheden varieert. Dit is ook van toepassing op het vooralarm. Deze functie wordt gewoonlijk alleen gebruikt als de HOOFDALARMVERGRENDELING (venster 61) is ingesteld op "OFF". Standaard  $= 0 \%$ .

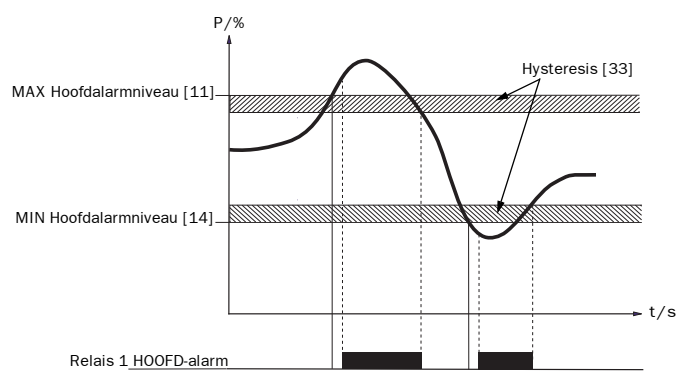

*Afb. 10 Hysteresis*

### HOOFDALARMVERGRENDELING instellen (venster 61)

De HOOFDALARMVERGRENDELING houdt de HOOFDALARM-uitgang actief, ook als de alarmconditie niet meer aanwezig is (relais Rl). Een vergrendelde alarmuitgang kan worden geannuleerd met:

- de Resettoets
- externe reset via digitale ingang (zie venster 81).
- uitschakelen van de voedingsspanning van de lastmonitor (zie ook onder "ELEK-TRISCHE AANSLUITING").

Standaard = UIT (OFF).

### ALARM MOTORSTROOM=0 instellen (venster 62)

ALARM MOTORSTROOM=0 geeft een alarm als de motorstroom nul wordt (ON). Standaard = OFF (Geen alarm bij motorstroom=0).

### RELAISUITGANGEN instellen (venster 63 en 64)

De RELAISUITGANGEN Rl en R2 kunnen worden ingesteld voor NO- en NCcontacten.

#### LET OP!

Als de voedingsspanning van de lastmonitor is uitgeschakeld, staan de relaiscontacten altijd in de NO-positie.

### Zie DIGITALE INGANG (venster 81)

De DIGITALE INGANG kan worden ingesteld op:

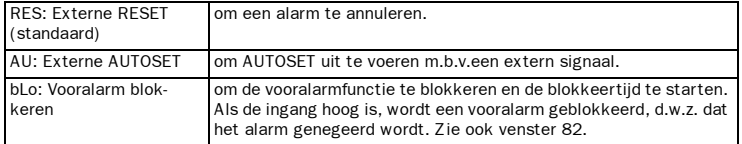

### BLOKKEERTIJD instellen (venster 82)

Om de tijd in te stellen op de gewenste blokkeertijd, nadat het BLOKKEER commando is vrijgegeven (zie ook venster 81). Standaard = 0,0 sec.

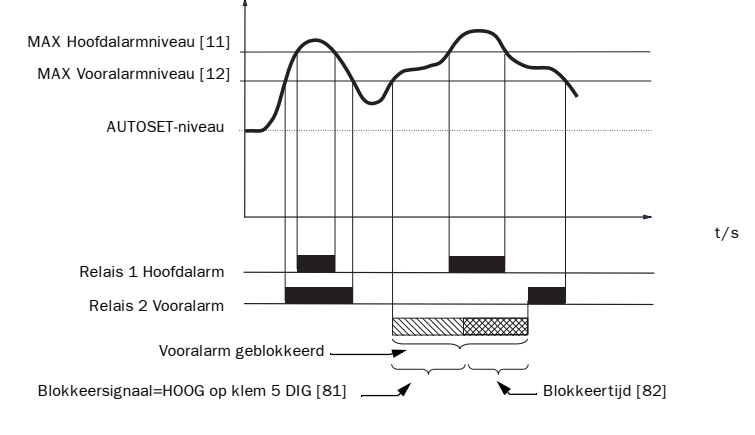

*Afb. 11 Blokkeertijd*

### ANALOGE UITGANG instellen (venster 91)

De ANALOGE UITGANG levert een analoog signaal van 0-20 mA of 4-20 mA, dat correspondeert met het motorasvermogen. Het signaal kan worden omgekeerd. Volle schaal: nominaal motorvermogen. Sie onder.

$$
\mathbf{g} \in \mathcal{H}(\mathbb{Z}/\mathbb{Z})
$$

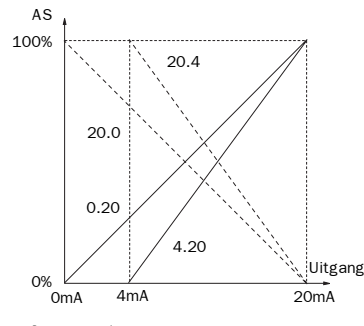

*Afb. 12. Analoge uitgang*

### ANALOGE UITGANG BELASTINGBEREIK: P-span (venster 92-93)

Met venster 92 en 93 kan het volle schaal bereik van de analoge uitgang ingesteld worden tussen de minimum en maximum belasting (P-span).

- 1. Ga naar venster 91. Druk 2 seconden RESET en + toets tegelijk in totdat "on" verschijnt in venster 91. Vensters 92 en 93 zijn nu actief.
- 2. Stel de laagste belastingswaarde in venster 92 (bijv. 20%)
- 3. Stel de hoogste belastingswaarde in venster 93 (bijv. 55%)

20  $92 = 20%$  $(mA)$ Analoog Uit (mA) 93= 55% Uit ( 92= 0% 93= 100% Analoog 0 0 20 55 100 Belasting (%) *Afb. 13.*

Het volle schaal bereik van de analoge uitgang is nu ingesteld tussen 20% en 55%

belasting. Zie afb. 13. Niet actief maken: Druk 2 seconden RESET en + toets tegelijk in, totdat "OFF" verschijnt in venster 91. Vensters 92 en 93 zijn nu uitgeschakeld.

### PARAMETER SLOT (venster 04)

Om te voorkomen dat parameterinstellingen per abuis worden gewijzigd, kan de programmeerfunctie worden geblokkeerd door het cijfer "369" in te voeren in venster 04, bevestig dit met "Enter". Nu kunnen alleen de motorvariabelen BELASTING [01], SPANNING [02] en STROOM [03] worden geselecteerd. Volg dezelfde handelwijze om de lastmonitor te DEBLOKKEREN. De toets AutoSet kan niet worden gebruikt zolang de parameters zijn geblokkeerd. AutoSet is altijd actief via de digitale ingang als venster 81 is ingesteld op AU (AutoSet).

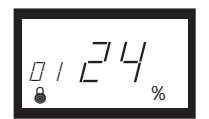

#### LET OP!

Het blokkeersymbool "SLOT" wordt in alle vensters weergegeven.

### Terugstellen op FABRIEKSWAARDEN (venster 99)

De FABRIEKSWAARDEN worden opnieuw ingesteld door in venster 99 de opdracht "dEF" in te voeren. Als venster 99 "USr" weergeeft, houdt dit in dat de instellingen zijn vervangen door specifieke gebruikersinstellingen.

### Weergave ALARMMELDING (venster 00)

Bij alarmcondities wordt venster 00 automatisch weergegeven. Het venster geeft de volgende alarmcondities weer. Venster 00 knippert constant.

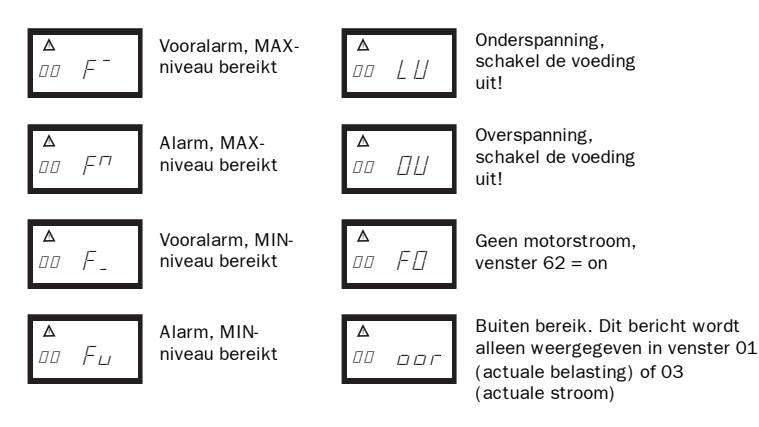

## <span id="page-26-0"></span>8 PROBLEMEN OPLOSSEN

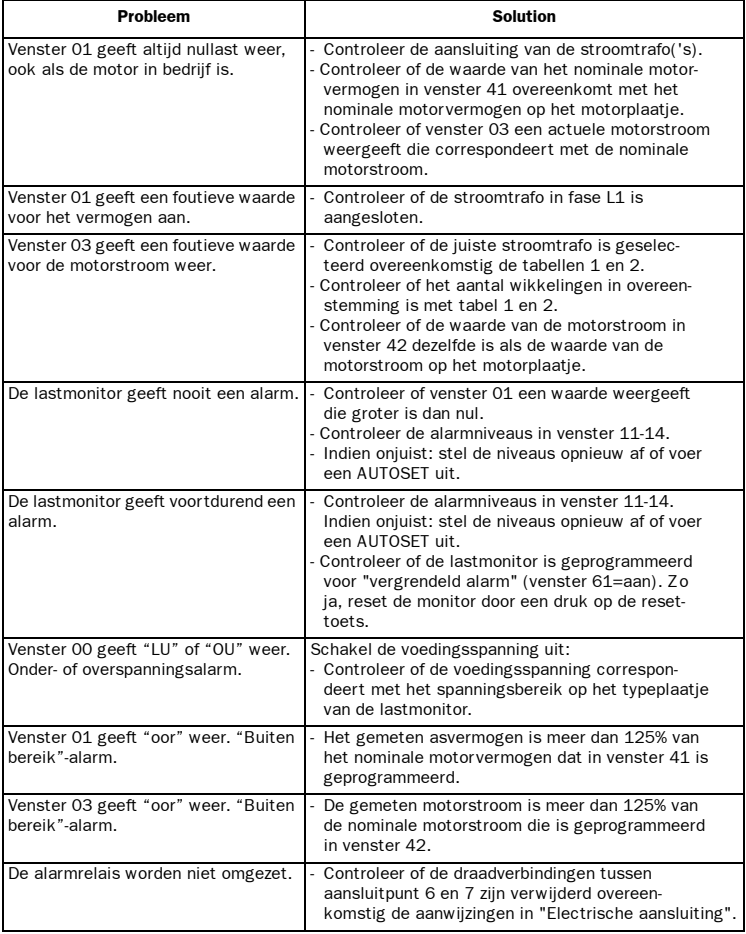

### <span id="page-27-0"></span>**9 TECHNISCHE GEGEVENS**

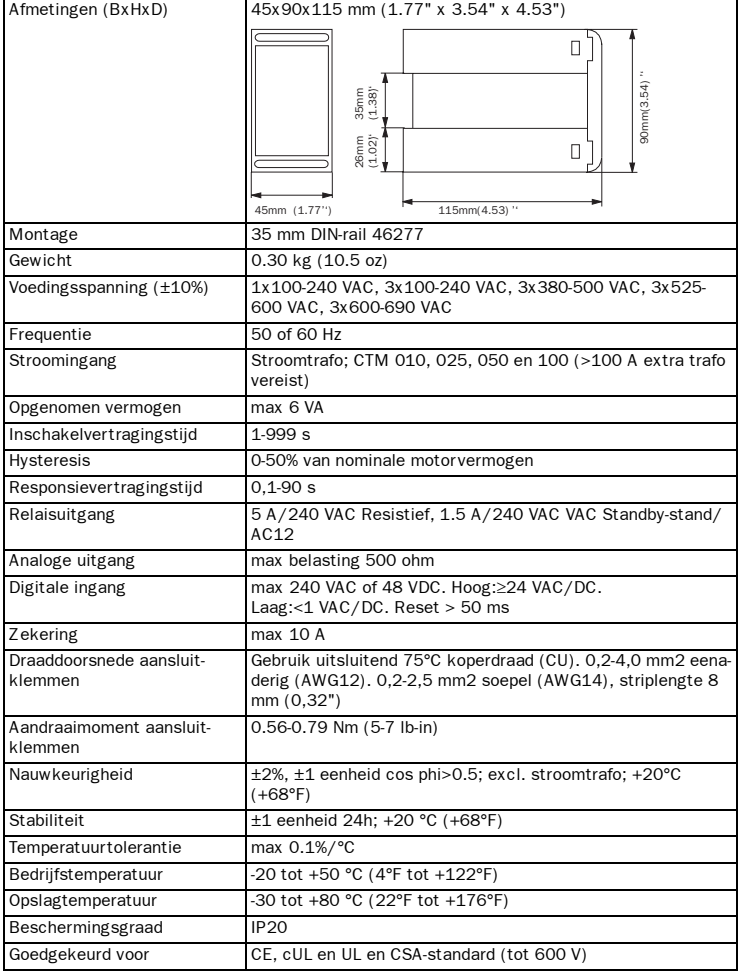

### Demonteren en verwijdering

De behuizing is gemaakt van recyclebare kunststof (PC/ABS), de printplaat bevat een kleine hoeveelheid tin en lood. Neem bij verwijdering en recycling van de onderdelen de plaatselijke voorschriften in acht.

#### **EMC** EMPLEMENT ENTERED ENTERED ENTERED AT EXAMPLE AND EXAMPLE AND EXAMPLE ASSESSED AT EXAMPLE AND EXAMPLE ASSESSED AT A FINITE OF A STATE OF A STATE OF A STATE OF A STATE OF A STATE OF A STATE OF A STATE OF A STATE OF A S EU-specificaties

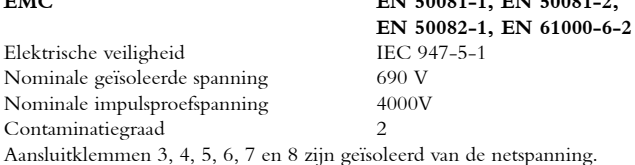

Aansluitklemmen 3 en 4 zijn geïsoleerd van aansluitklemmen 5, 6, 7 en 8.

### VS-specificaties

FCC (Federal Communications Commission). Deze apparatuur is getest en voldoet aan de limieten voor digitale klasse A-apparatuur, overeenkomstig Deel 15 van de FCCvoorschriften. Deze beperkingen zijn vastgesteld om een redelijke beveiliging te bieden tegen schadelijke storingen als de apparatuur wordt gebruikt in een commerciële omgeving. Deze apparatuur genereert, gebruikt en straalt mogelijk radiofrequente-energie uit en kan, indien niet geïnstalleerd en gebruikt overeenkomstig de handleiding, schadelijke storingen veroorzaken. Indien dit het geval mocht zijn dan dient de gebruiker zulke storingen op eigen kosten te verhelpen.

### Canada-specificaties

DOC (Department of communications). Dit digitale apparaat blijft binnen de maximaal toegestane emissielimieten voor radiostoring van digitale apparatuur, zoals vastgesteld in de Canadese voorschriften met betrekking tot storende apparatuur.

Le présent appareil numérique n'ément pas de bruits radio-électriques dépassant les limites applicables aux appareils numériques de la Classe A prestite dans le Réglement sur le brouillage radioélectrique édicté du Canada.

<span id="page-29-0"></span>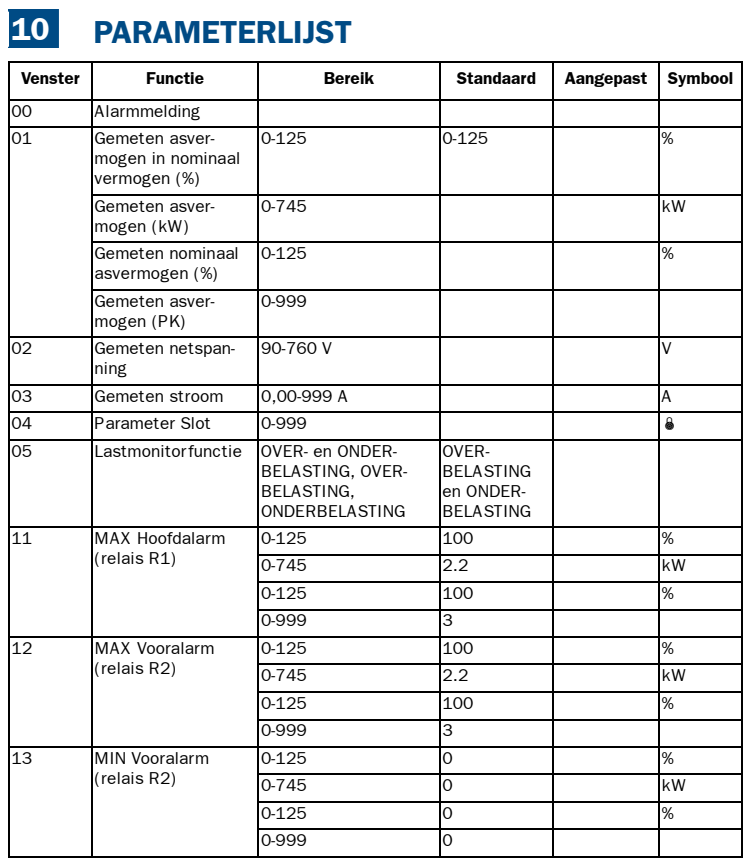

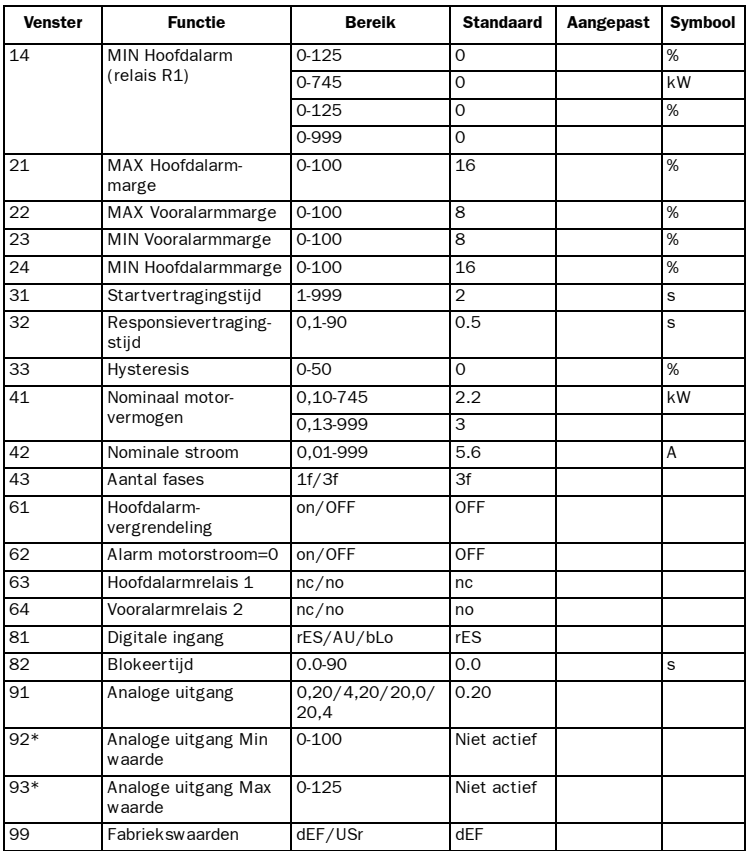

\* Optionele parameters, zie hoofdstuk 7.

<span id="page-31-0"></span>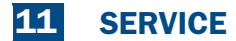

Deze handleiding is van toepassing op het volgende model:

EL-FI M20

Documentnummer: 01-2551-03 Documentversie: r2 Datum van uitgave: 2003-04-15

Emotron AB behoudt zich het recht voor om productspecificaties zonder voorafgaande mededeling te wijzigen. Niets uit deze uitgave mag worden verveelvoudigd zonder voorafgaande toestemming van Emotron AB.

Voor meer informatie kunt u contact opnemen met uw plaatselijk verkooppunt, met één van onderstaande Emotron-vestigingen of door te surfen naar: **www.emotron.nl**

Emotron AB, Hoofdkantoor, **Zweden** Mörsaregatan 12, Box 222 25 SE-250 24 Helsingborg, Sweden Tel. +46 42 169900 Fax +46 42 169949

Emotron Antriebssysteme GmbH, **Duitsland** Tel. +49 3943 92050 Fax +49 3943 92055

Emotron B.V., **BeNeLux** Tel. +31 497 389222 Fax +31 497 386275

Emotron El-Fi SA, **Spanje** Tel. +34 93 209 14 99 Fax +34 93 209 12 45

Emotron Inc., **Verenigde Staten** Tel. +1 (419) 841-7774 Fax +1 (419) 843-5816

K.K: El-Fi, **Japan** Tel. +81 42 528 88 20 Fax +81 42 528 88 21

Beschermd onder octrooiaanvrage nr: SE 9703952-3 en internationale octrooiaanvrage nr: WO 9925049